#### **Quora, une amélioration des outils sociaux actuels ?**

Retour au sommaire de la lettre

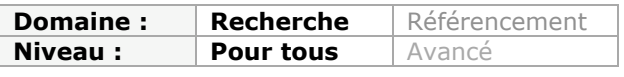

*Quora est un outil social créé il y a quelques semaines de cela par des anciens de Facebook qui ont voulu amener de nouvelles fonctionnalités à l'outil qu'ils quittaient. Notamment la possibilité de créer des pages de références su rcertaines questions, pour compltéer certaines lacunes d'outils comme Google. Un savant mélange entre Knol et Yahoo! Questions/Réponses en quelque sorte. reste à voir si la mayonnaise va prendre et si l'outil sera utilisé et considéré comme intéressant au quotidien par les internautes...*

Nous avons récemment présenté Xoost (lettre R&R avril 2010), un moteur mettant en œuvre des fonctionnalités de "social search". Pour les chercheurs américains Ed Chi et Brynn Evans, ce terme désigne un mode de recherche sur le web qui utilise les réseaux sociaux et réseaux d'experts et :

- est mené dans des espaces de travail partagés ou
- met en jeu des techniques de *social data mining* ou
- met en jeu des processus d'intelligence collective pour améliorer la recherche.

Ils distinguent également trois stratégies-types de "social search" s'appuyant sur des outils différents :

- *Collective social search* : résultats de recherche améliorés par des éléments (tendances, mots-clés, hashtags) tirés de services de type réseaux sociaux et/ou social bookmarking (Twitter, Diigo). Exemple : intégration des résultats de Twitter dans Google ou Bing.
- *Friend-filtered social search* : recherche dans des données et résultats déjà trouvés/partagés/notés par des membres de notre réseau ("amis") ou les membres de leurs réseaux ("amis de mes amis). Exemples : Google Social Circle, Friendfeed, Delver.
- *Collaborative social search* : lorsque deux personnes ou plus s'associent pour trouver la réponse à une question. C'est le cas bien sûr de tous les services de type questionsréponses dont Yahoo ! Answers est le modèle mais qui, comme nous allons le voir avec Quora, peuvent s'appuyer sur des modalités de mise en œuvre variées.

**Quora** [\(http://www.quora.com/\)](http://www.quora.com/) est un service qui a été lancé en juin dernier par des exemployés de Facebook après avoir bénéficié d'une levée de fond record de 86 millions de dollars en mars. Pour mieux comprendre le fonctionnement de l'outil, il est important d'avoir à l'esprit que l'idée-clé de ses créateurs n'est pas qu'il serve à poser des questions mais qu'il créé des pages thématiques de référence à partir de ces mêmes questions (et réponses !), y compris les questions embryonnaires que chacun a en tête. Il doit jouer comme un outil de capture, de structuration et d'aide à la découverte des bonnes idées, pratiques,..... Une sorte d'hybride entre Knol et Yahoo! Q&A, en somme.

A l'inverse de nombre de startups de ces dernières années, ses créateurs n'ambitionnent pas de remplacer Google mais d'en combler les lacunes (quitte à l'enrichir plus tard de son contenu...).

Voyons donc ce qu'il en est...

Afin de vous inscrire sur Quora, il est nécessaire que vous disposiez déjà d'un compte Twitter ou Facebook. Le service utilise les données de ces comptes pour vous proposer des mises en relation avec les "amis" qui y seraient déjà inscrits. Si vous choisissez d'utiliser Facebook initialement il sera toujours possible d'ajouter ultérieurement votre compte Twitter pour enrichir votre réseau.

La page d'accueil sur laquelle vous arrivez vous propose directement de vous inscrire à certains "Topics", il s'agit de chaînes thématiques auxquelles vous pourrez rattacher les

questions que vous posez. Une fois abonné à ces chaînes, les questions et réponses qui y sont diffusées défileront en permanence et en temps réel sur votre page d'accueil. Si les suggestions de "Topics" ne vous conviennent pas, vous pouvez utiliser la barre de recherche pour en trouver de nouveaux. Le moteur de recherche vous propose alors des suggestions "*as-you-type*" détaillées, vous indiquant notamment quels sont les Topics mais aussi les questions utilisant déjà le mot-clé que vous êtes en train de taper.

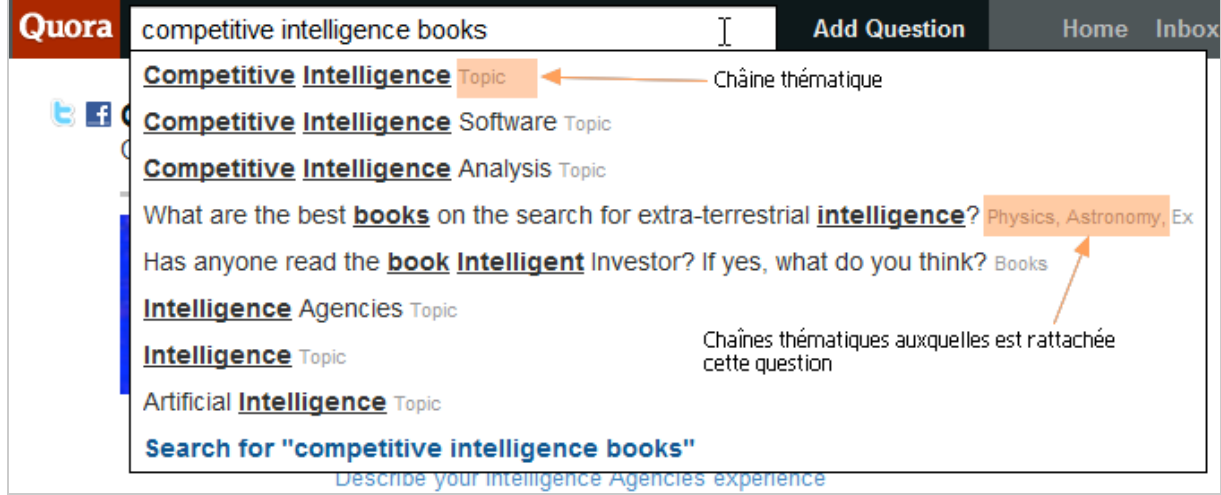

Si aucune question existante ne correspond à la vôtre, vous pouvez la poser directement *via* le bouton "Add question" (voir ci-dessus). Une nouvelle fenêtre apparaît alors qui vous permet d'ajouter celle-ci mais aussi de la préciser.

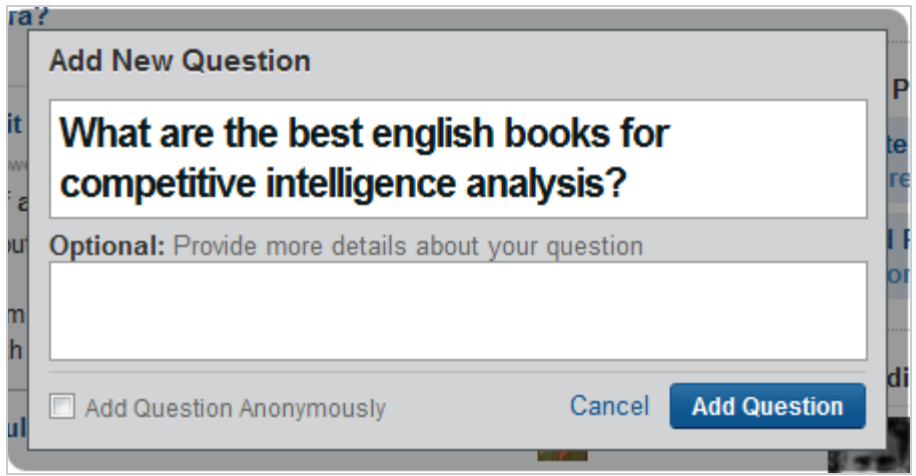

Notez qu'une case à cocher vous permet de poser cette question anonymement. Une fois cela fait, vous arrivez sur une interface qui va vous permettre d'ajouter des éléments supplémentaires tels que le ou les Topics auxquels elle se rattache.

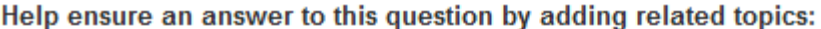

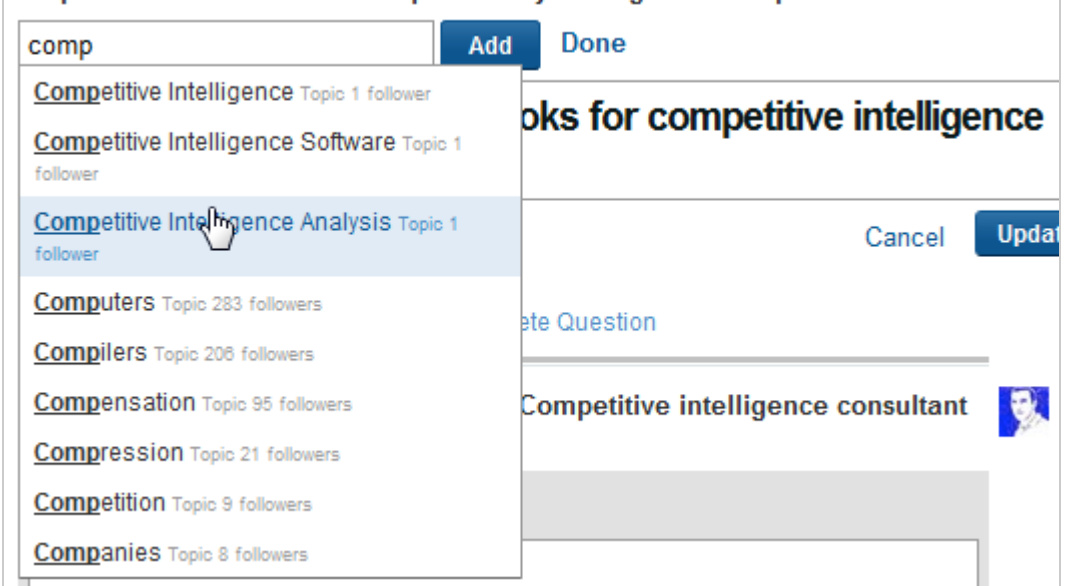

Sous le moteur de recherche se trouvent trois onglets :

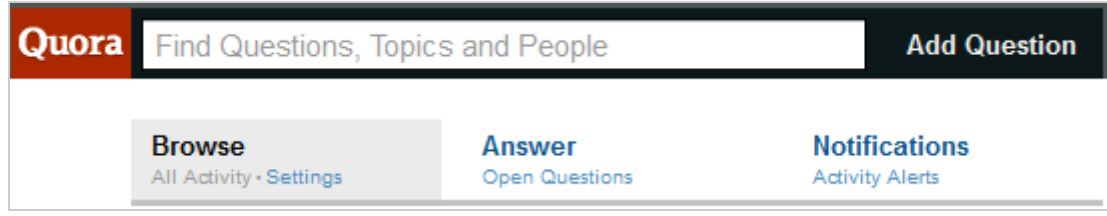

• *Browse* : affiche l'ensemble de l'activité de votre compte, c'est-à-dire toutes les nouveautés (questions et réponses) publiées dans les chaînes (*Topics*), questions et personnes (voir plus loin) auxquelles vous êtes abonné.

- o Chaque question posée y est datée en fonction de la dernière réponse qui a été apportée ;
- o Vous pouvez vous abonner à n'importe quelle question via le bouton "Follow" ;
- o Le nombre de réponses s'affiche ainsi que le nom des personnes ayant répondu ;
- o Il est possible de noter les réponses. Cela aura pour conséquence de les classer en fonction de leur popularité.

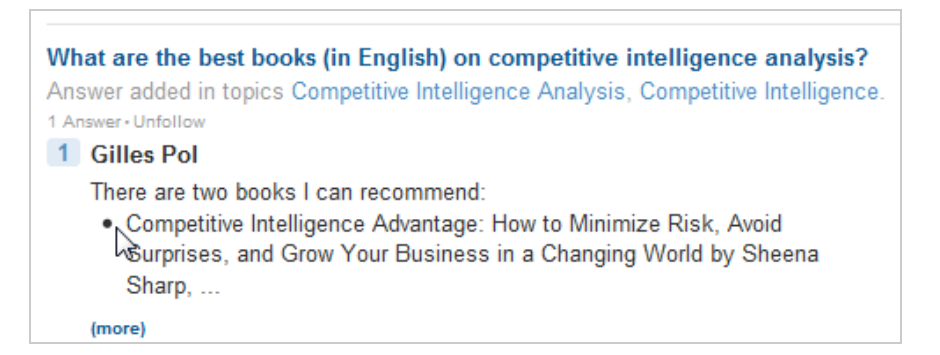

- *Answer* : affiche l'ensemble des questions posées dans les différents Topics auxquels vous êtes abonné.
- *Notifications* : vous indique toutes les interactions relatives aux questions que vous avez posées :
	- o Qui s'est abonné à ces questions pour en suivre les résultats ?

Qui a modifié vos questions ? En effet n'importe qui a la possibilité d'éditer vos questions pour en modifier la teneur, les reformuler. Cela peut être vu comme un problème même si pour l'instant nous constatons l'inverse. Les questions que nous avions posées en anglais ont été améliorées pour être plus claires à des natifs. Notez que pour l'instant seul l'anglais est pris en compte. Les questions en français sont supprimées par un modérateur. Ce même modérateur peut aussi classer vos questions dans les Topics qui lui semblent pertinents.

Tracy Chou deleted the topic Intelligence Économique.

Comment: Quora is English-only for now. 9:12pm on Tuesday

Toujours sur la page d'accueil, dans le menu de droite, vous trouverez les éléments suivants :

- *Your feed* : page d'accueil par défaut ;
- *All changes* : possibilité de suivre toutes les questions et réponses posées sur la globalité du service ;
- *Followed questions* : les questions que vous avez posé ou auxquelles vous vous êtes abonné avec la fonction "follow" ;

# **Followed Questions**

What's a good entity / relationship visualization tool for visualizing and augmenting a small graph?

2 Answers - Unfollow - 3 Topics

What are the best books (in English) on competitive intelligence analysis? 1 Answer - Unfollow - 4 Topics

What is the best software for visualizing a social network for laypersons? 0 Answers - Unfollow - 2 Topics

*Unorganized question*: vous y trouvez les questions que vous avez posées mais auxquelles vous n'auriez pas attribué de thèmes (Topics) suffisamment précis. Le service vous indique ainsi qu'elles ne sont pas assez renseignées. Vous y trouverez également les questions mal renseignées d'autres utilisateurs que vous pourrez alors contribuer à mieux décrire et classer.

Si l'on continue dans le menu de droite on trouvera une rubrique "*Find people*" dotée de deux sous-rubriques :

- *Invite people to Quora* : permet d'envoyer des invitations directes via email ;
- *Find people to follow* : fonctionnalité permettant de rechercher des contacts dans le carnet d'adresse de votre compte webmail.

**Find People Invite People to Quora** Share more knowledge **Find People to Follow** Import your email address book Sous cette rubrique se trouve celle des Trending Topics and People que vous pouvez déployer en cliquant sur "More". Vous y trouverez :

- La liste de Topics les plus populaires en fonction de ceux auxquels vous êtes déjà abonné
- La liste des utilisateurs les plus suivis ("followés") par les personnes que vous suivez déjà. En effet, sur Quora il est possible de s'abonner à un Topic, à une question mais aussi à un utilisateur du service, tout comme avec Twitter. Toutes les interactions qu'il aura avec le service apparaîtront alors sur votre page d'accueil.

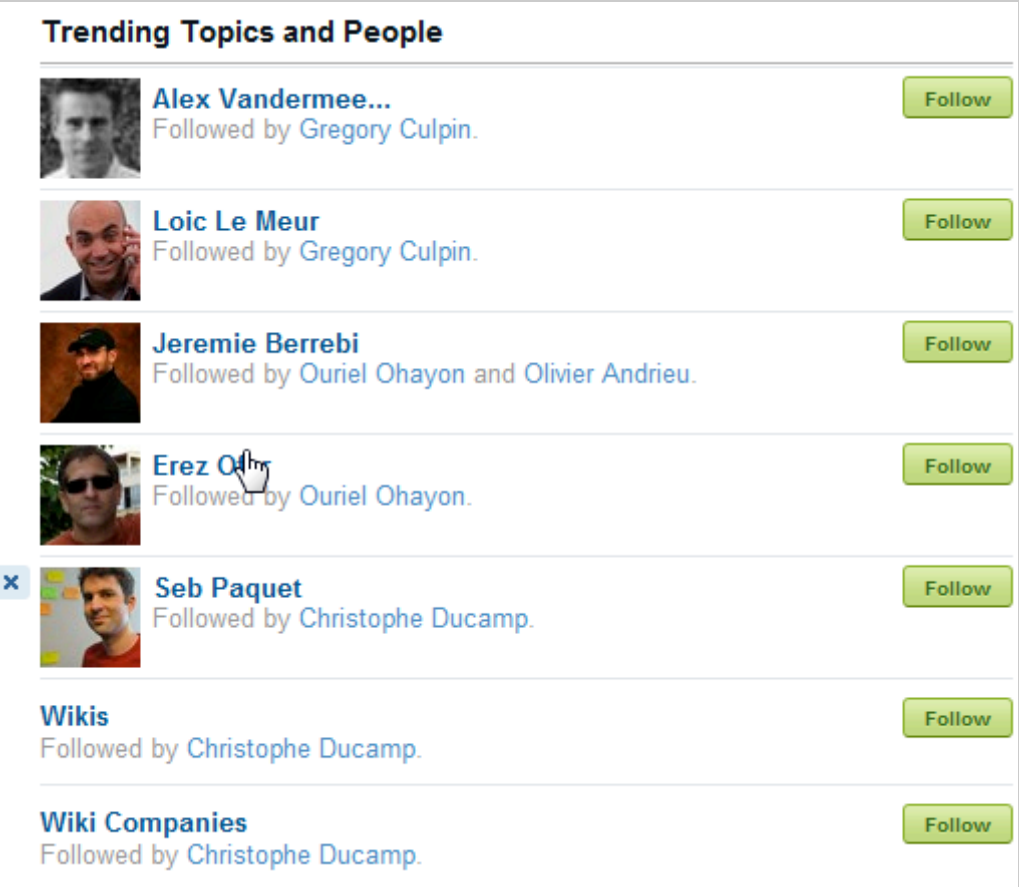

En cliquant sur l'un des noms d'utilisateur, vous êtes dirigés sur une page de profil :

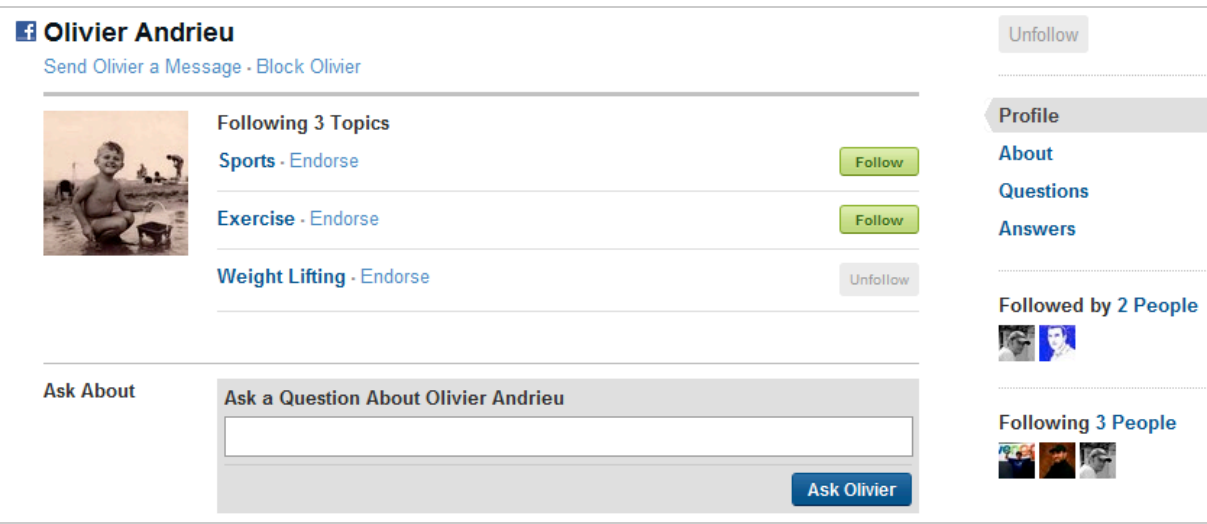

Vous y trouverez :

- Les Topics auxquels il est abonné ;
- Les questions et réponses qu'il a publiées ;
- Tous les changements le concernant ;
- Ses "followers" ;
- Une fenêtre qui permet de lui poser des questions directement.

Terminons avec la page de paramètres où l'on trouve les possibilités suivantes :

- Filtrer le contenu adulte ;
- Demander au moteur de Quora de ne pas indexer votre contenu ;
- Vous connecter/déconnecter de Twitter et Facebook ;
- Ajouter une seconde adresse email ;
- Paramétrer de manière très fine les alertes emails que vous souhaitez recevoir lorsque quelqu'un interagit avec votre contenu.

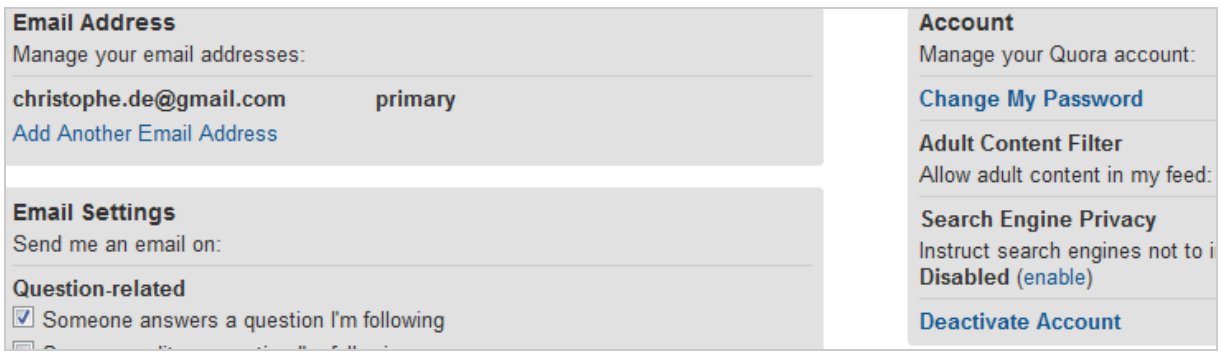

On peut regretter que Quora ne propose pas encore de flux RSS (par question/topic/auteur/...). Par ailleurs l'interface nous a semblé un peu "touffue" et pas assez explicite, tout comme la manière dont sont calculées les recommandations automatiques d'ailleurs.

Quora est cependant un service qui a su amener une réelle innovation en mixant les fonctionnalités habituelles de ce type d'outils avec des fonctionnalités issues des réseaux sociaux. La question est justement de savoir s'il se démarquera suffisamment d'un Twitter ou d'un Facebook, dont l'usage en mode "questions-réponses" est maintenant avéré, pour se rendre indispensable.

### *Christophe Deschamps*

*Consultant et formateur en gestion de l'information. Responsable du blog Outils Froids [\(http://www.outilsfroids.net/\)](http://www.outilsfroids.net/)*

**Réagissez à cet article sur le blog des abonnés d'Abondance : [http://blog-abonnes.abondance.com/2010/07/quora-une-amelioration-des](http://blog-abonnes.abondance.com/2010/07/quora-une-amelioration-desoutils.html)outils.html**